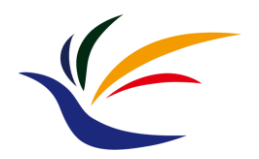

# **HW1: OBJ Loader**

#### **Introduction to Computer Graphics Yu-Ting Wu**

#### **HW Description**

- **Web Link:** 
	- <https://kevincosner.github.io/courses/ICG2022/hw1.html>
- **Major Task**
	- Implement a program to load the geometry data described in a *Wavefront Object File (\*.obj)* and render the model on the screen
- **Minor Task**
	- Resize the model by normalizing its geometry data
	- Load and delete models dynamically

## **Grading Policy**

- Loading the model correctly (60%) [[Test Models\]](https://drive.google.com/file/d/1HQFFdoYJ6spjEWFyG4lzw-dx3F590jUE/view?usp=sharing)
- **Model normalization (10%)**
	- Make the center of the model located at the origin (0, 0, 0)
	- Make the maximal extent of the object bound equal to 1
- **Dynamic loading and deletion (10%)**
	- Control with the keyboard. E.g., press 'o' to load a model from the command line and press 'd' to delete the model
- **Code organization (10%)**
- **Report (5%)**
	- Introduce your implementation and put some screenshots
- **Bonus (5%)**
	- Load with UI, such as a menu or file dialog

#### **Reference Results**

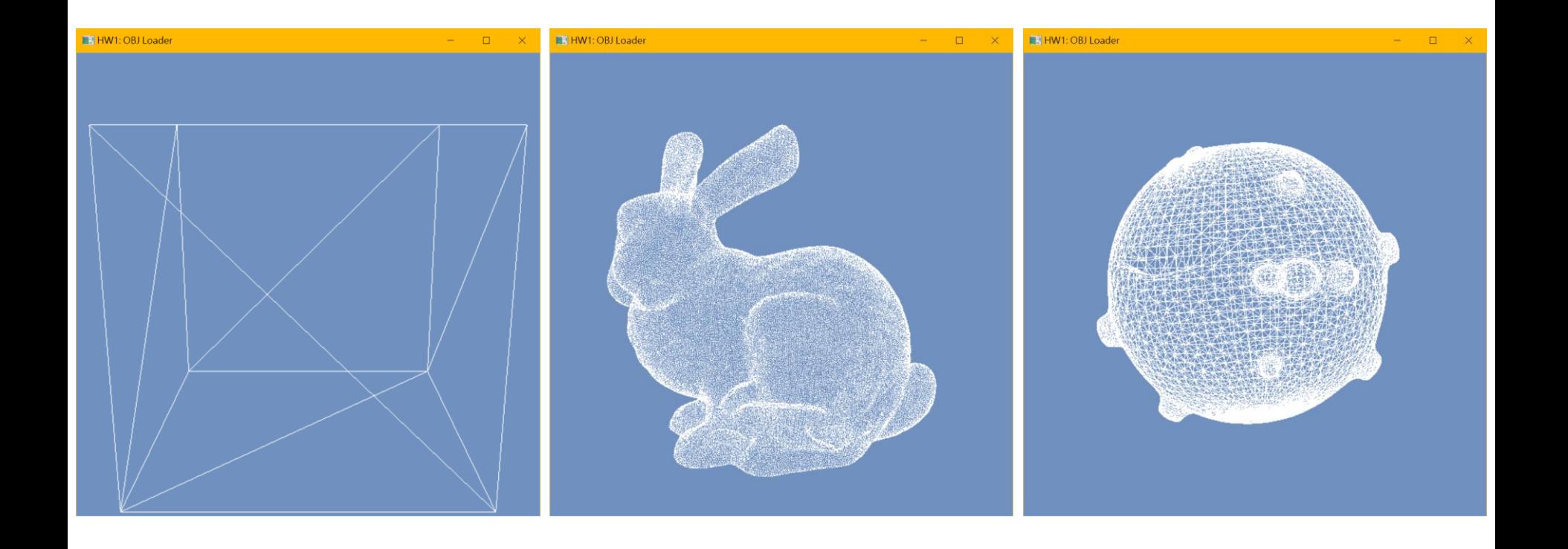

### **Submission**

• **Deadline: Oct. 16, 2022 (PM 11:59)**

#### • **Submission rule**

• Will be announced later by TA

#### • **Late policy**

- One day 90%
- Two days 80%
- Three days 70%
- Four days 60%
- Five days+ 50%

### **Skeleton Code**

- Please download the skeleton code from the course website or 數位學苑3.0
- **At least** add your implementation in the following classes or functions
	- *LoadFromFile(…)* in *trianglemesh.cpp*
	- *SetupScene()* in *ICG2022\_HW1.cpp*
	- *RenderSceneCB()* in *ICG2022\_HW1.cpp*
	- *ReleaseResources()* in *ICG2022\_HW1.cpp*
	- Update *numVertices*, *numTriangles*, *objCenter*, and *objExtent* correctly
- Feel free to add other variables or functions if needed

### **Useful Materials**

#### • **OBJ Model format**

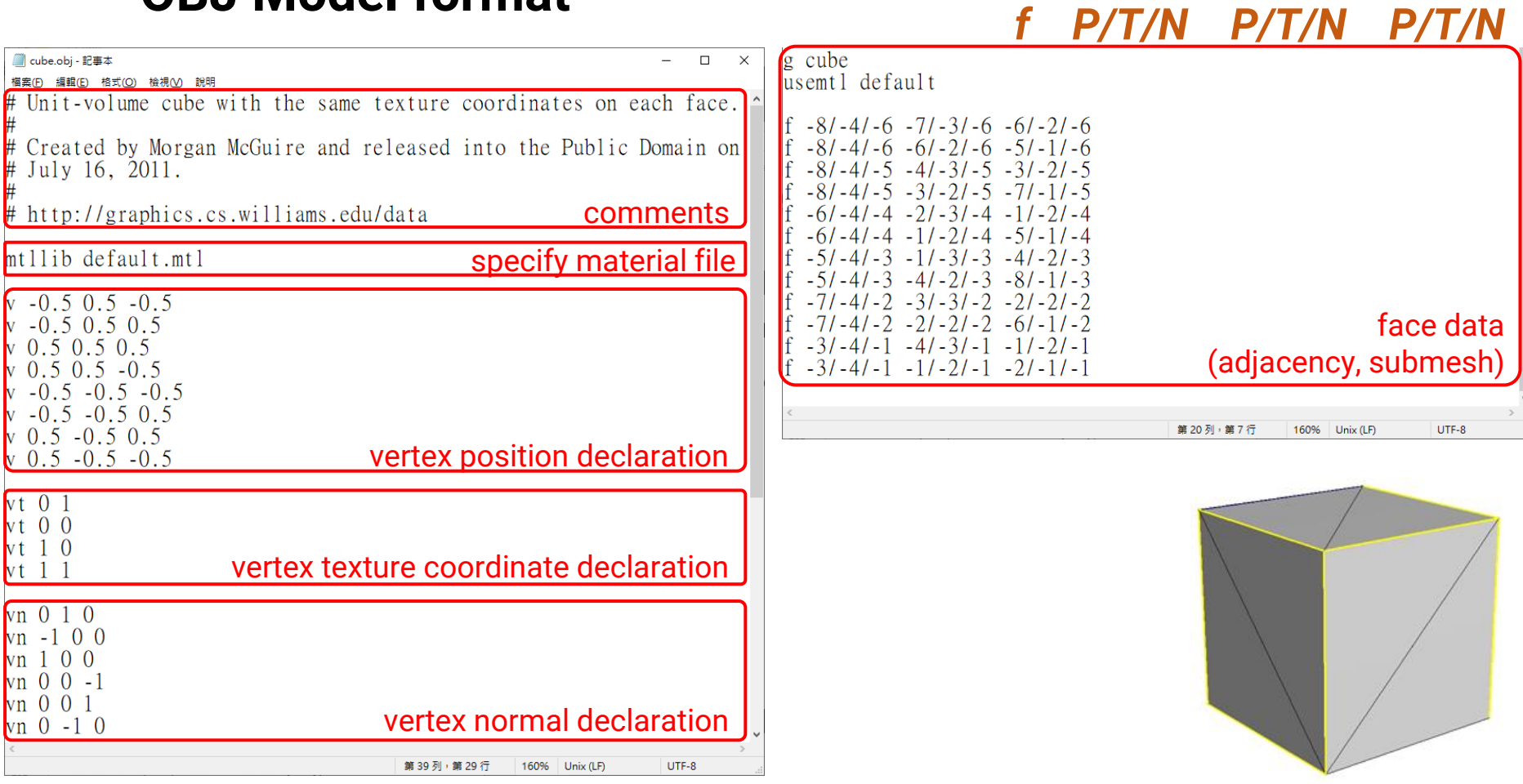

## **Useful Materials**

- **Model normalization**
	- Find the center of a 3D model
	- Find the minimal **bounding box** of a 3D model
	- Find the maximal extent axis of the bounding box
	- Find a mapping to make the model located at the origin and its maximal extent axis equal to 1

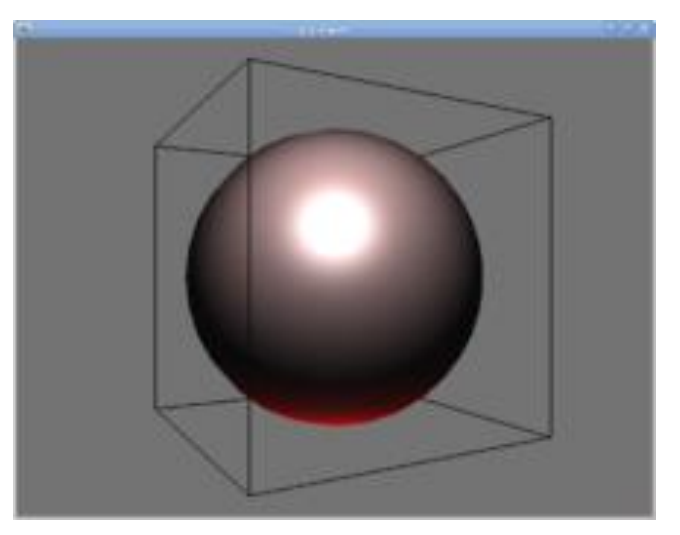

## **Pitfalls**

- For the face declaration in an OBJ file
	- The indices of position, normal, and texture coordinate might appear as negative numbers
	- The indices of position, normal, and texture coordinate start with **1**
	- A face might be declared as a polygon (>= 3 vertices), you should **split them into triangles** if needed
	- Some OBJ files downloaded from the Internet might have no normals or texture coordinates
		- But I will avoid using this kind of files

```
f P/T/N P/T/N P/T/Nf - 8-4/-6 -7/-3/-6 -6/-2/-6<br>f -8/-4/-6 -6/-2/-6 -5/-1/-6
-8/ - 4/ - 5 - 4/ - 3/ - 5 - 3/ - 2/ - 5
```
#### **Other Resources**

- **Using pop-up menu in FreeGLUT**
	- <https://www.lighthouse3d.com/tutorials/glut-tutorial/popup-menus/>
- **Building the Simplest GUI in FreeGLUT**
	- **GLUI:** <https://github.com/libglui/glui>

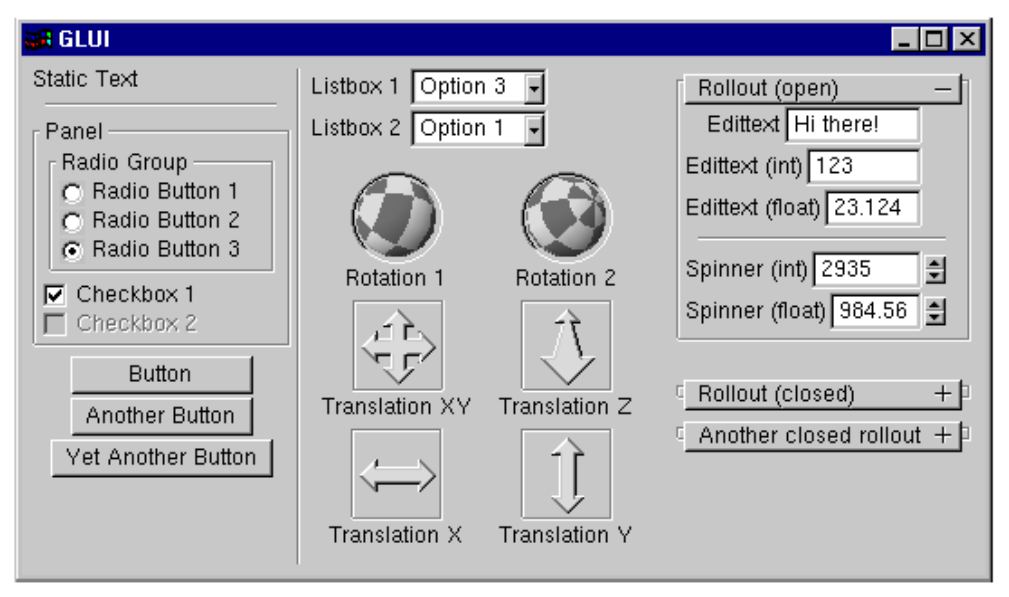

# **Update (2022/10/03)**

- It is **fine** to use your program structure (rather than using the skeleton code); **however**, you should **set the camera to the same configuration as the skeleton code**, and **describe your program structure in your report**
- It is **essential** to subdivide a polygon into triangles if it has more than three vertices

4738/4739/4538 3420/1238/1237 4680/1237/1236 2608/1389/1388 4679/1388/1387 2607/1403/1402 4678/1402/1

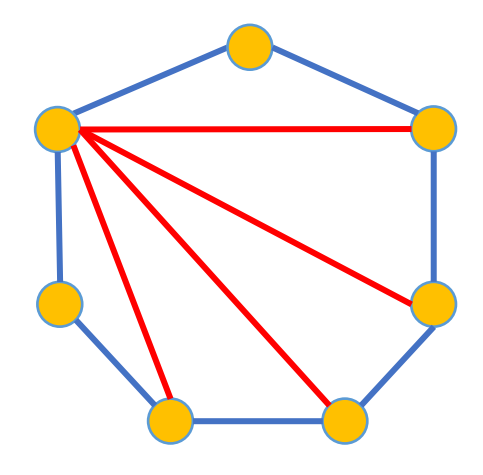

# **Update (2022/10/03)**

• For model normalization, find an equation to map the center of the object to the origin, and the longest axis of the model extent to 1

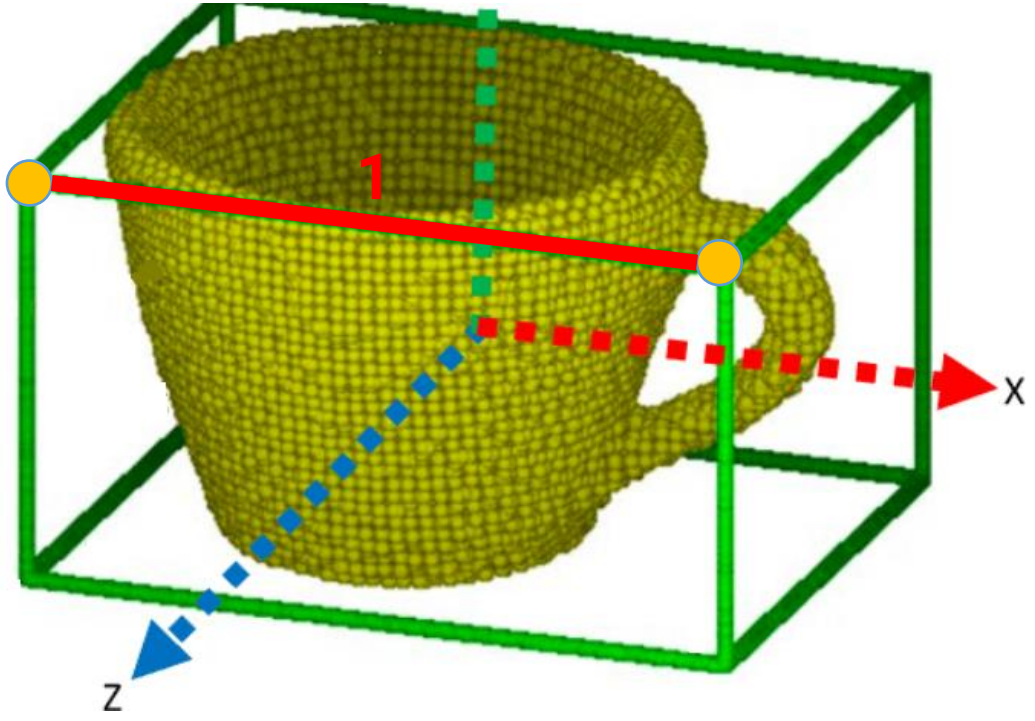